Staatsbetrieb Geobasisinformation und Vermessung Sachsen - GeoSN zuständige Stelle nach § 73 BBiG

# **Abschlussprüfung**

# **Sommer 2016**

nach § 37 BBiG und POGIT

# **im Ausbildungsberuf Vermessungstechniker / Vermessungstechnikerin Fachrichtung Vermessung**

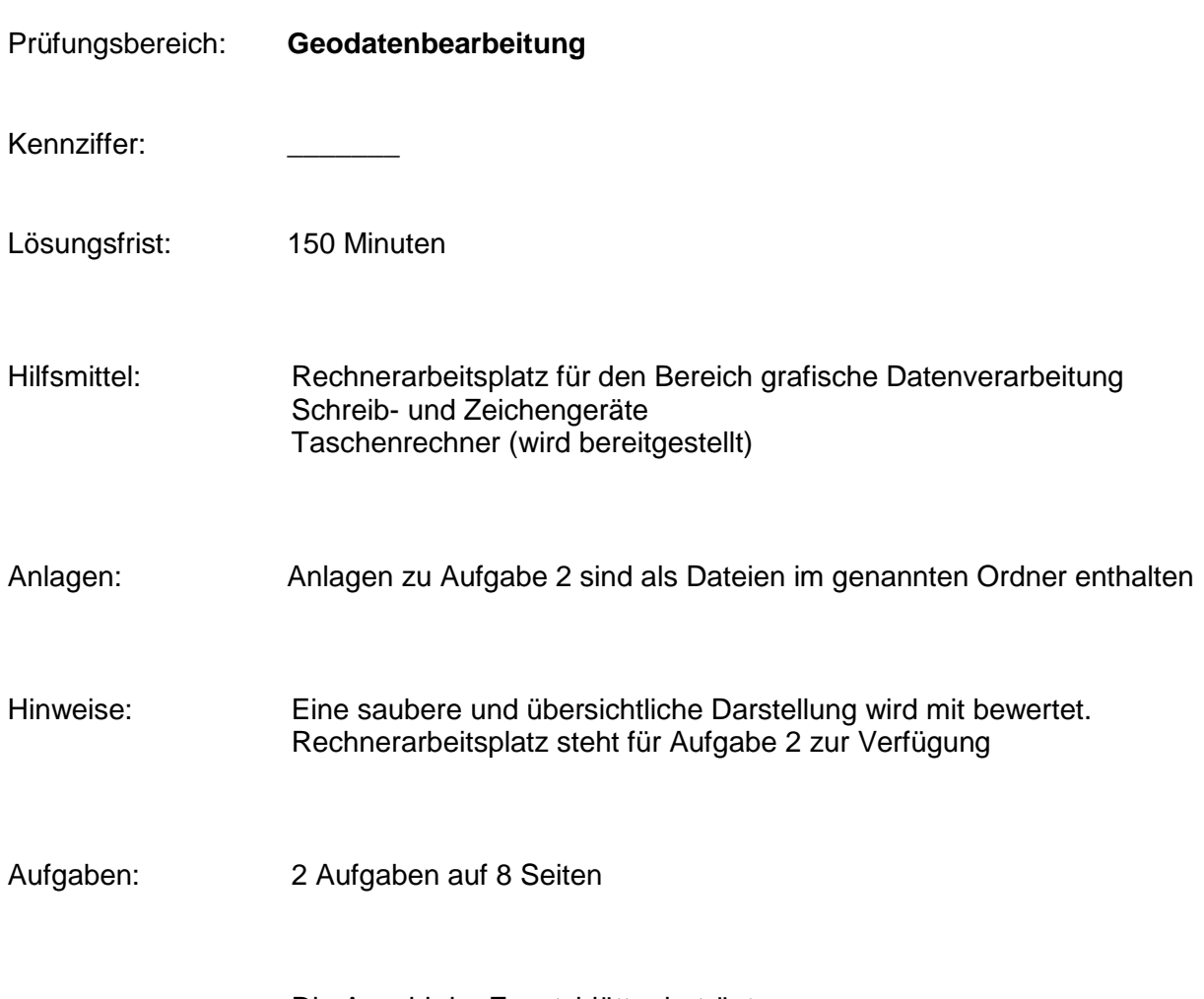

Die Anzahl der Zusatzblätter beträgt: \_\_\_\_\_\_\_

# **Aufgabe 1**

### **Sachverhalt**

Sie erhalten den Auftrag, für eine Gemeindeverwaltung ein Geoinformationssystem inklusive Geodateninfrastruktur aufzubauen.

# **Aufgaben**

1.1. Lösen Sie folgende Abkürzungen aus dem GIS-Bereich auf.

TK10:

DTK100:

DGM:

DOP:

DOP-RGB:

GIS:

GDI:

www:

WMS:

WFS:

Mbit/s:

CD-ROM:

800 MB:

FTP:

1.2. Erläutern Sie die folgenden Begriffe aus dem GIS-Bereich und nennen Sie je ein Beispiel.

Rasterdaten:

Vektordaten:

Datenbanken:

Punktwolken:

1.3. Die folgenden Daten sollen in das Gemeinde-GIS überführt werden. Nennen Sie die notwendigen Arbeitsschritte.

Leitungsaufmaß als dxf-Datei im lokalen Bezugssystem:

Papierkarte mit historischen Grundrissen einer Parkanlage:

Orthophotos als jpg-Dateien:

Unsortierte Fotos von verschiedenen Windkraftanlagen:

1.4. Ein wichtiger Punkt beim Aufbau einer Geodateninfrastruktur sind umfangreiche Kenntnisse über die zu beziehenden Geodaten anhand der "Daten über Daten".

Wie werden diese "Daten über Daten" genannt?

Aus welchem amtlichen Informationssystem des Freistaates Sachsen erfahren Sie, wer welche Geodaten führt und wie diese bezogen werden können?

1.5. Nennen Sie jeweils eine spezifische Angabe aus den "Daten über Daten", die für nachfolgende Fragestellungen relevant ist.

Wie kann ich die Daten in mein GIS integrieren?

Welche Qualität haben die Daten?

Darf ich die Daten uneingeschränkt ausdrucken und weitergeben?

1.6. Erläutern Sie die Begriffe "Geobasisdaten" und "Geofachdaten" und nennen Sie je zwei Beispiele.

Geobasisdaten:

Geofachdaten:

1.7. Wo ist der Begriff "amtliche Geobasisdaten" definiert?

1.8. Ein wesentliches Merkmal eines GIS ist das verwendete Koordinatenreferenzsystem.

Nennen Sie das aktuelle amtliche Lagereferenzsystem (Datum und Abbildung) für Sachsen.

Nennen Sie das bis Mitte 2015 gültige amtliche Lagereferenzsystem (Datum und Abbildung) für Sachsen.

Nennen Sie anhand von drei Merkmalen die Unterschiede der beiden Lagereferenzsysteme:

Ordnen Sie folgende Koordinatenangaben und Lagereferenzsysteme einander zu:

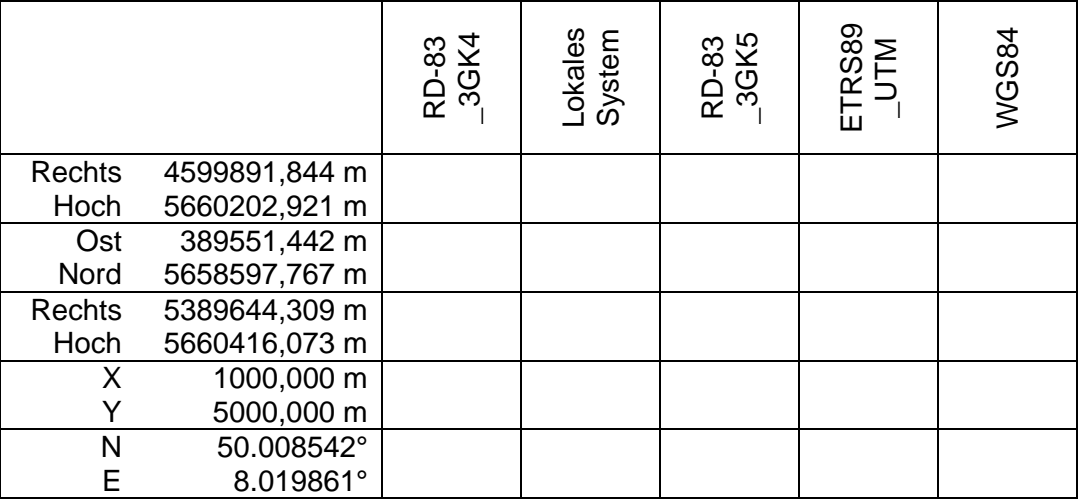

- 1.9. Welche Einstellung zum Höhensystem muss bei einem zweidimensionalen GIS vorgenommen werden?
- 1.10.Nennen Sie drei wesentliche Hardware-Elemente für den Aufbau einer Geodateninfrastruktur in der Gemeindeverwaltung. Hierbei sollen u.a. folgende Daten bereitgestellt werden: WMS, hochauflösende DOP, alte Papierkarten.

#### **Aufgabe 2**

#### **Sachverhalt**

Geplant ist der Neubau eines Einfamilienhauses (EFH) mit Garage auf dem Flurstück 59/3 der Gemarkung Kleinwölferode Flur 2. Für die vermessungstechnische Betreuung des Bauvorhabens müssen durch Sie folgende Teilaufgaben bearbeitet werden.

- Eröffnung eines GEOgraf-Projektes
- grafische Bearbeitung eines Grundplanes
- Berechnungen und Konstruktion aller geplanten Objekte (Gebäude, Terrasse, Zufahrt)
- grafische Darstellung der Abstandsflächen
- Berechnung Bruttogrundfläche der Gebäude
- Berechnung und Datenausgabe der Absteckpunkte
- grafische Bearbeitung des Lageplanes, Erstellung Plotausgabe
- Dokumentation der Ergebnisse

Die Ausgangsdaten für die Berechnungen liegen im amtlichen Lagereferenzsystem vor. Alle Höhenangaben beziehen sich auf das amtlichen System DHHN92.

Für die grafische Bearbeitung mit GEOgraf sind folgende Rechenparameter für die Streckenund Flächenreduktion einzustellen.

Lagebezug: European Terrestrial Reference System (ETRS89\_UTM31-ETRS89\_UTM35) Reduktion: Modus = RedSN: Strecken- und Flächenreduktion (Sachsen)  $Maßstabsreduktion =  $0.999600000$$ 

Einstellung Grafikparameter: die einzustellenden Grafikparameterdateien für "Arten, Symbole, Stifte, Farben, Makros" befinden sich im Ordner Parameterdateien GEOgraf (weitere Einstellung unter Legende: bleibt erhalten)

# **Aufgaben**

2.1 Kopieren Sie die Verzeichnisse …/Anlagen,…./Ergebnisse und …/Parameterdateien Geograf von **K:/Vermessung/Pruefung2016/BV\_Wolfsberg/** in Ihr Home-Verzeichnis (**H:/Pruefung2016/BV\_Wolfsberg/**). Der Ordner ist unterteilt in die Unterverzeichnisse:

**K:/Vermessung/Pruefung2016/BV\_Wolfsberg/Anlagen**:

Anlage 1: Auszug SächsBO (PDF- Datei) Anlage 2: Skizze (PDF- Datei) Anlage 3: Punktdatei (Karte.pkt) Anlage 4: Kartenausschnitt (PDF- Datei)

#### **K:/Vermessung/Pruefung2016/BV\_Wolfsberg/Parameterdateien GEOgraf**:

ZVAUT.art, ZVAUT.sym, ZVAUT.ari, ZVAUT.lvl, Plotter.pen, G\_COLOR.col, geograf.mde

#### **K:/Vermessung/Pruefung2016/BV\_Wolfsberg/Ergebnisse**

2.2 Legen Sie ein GEOgraf-Projekt mit dem Namen "BV Wolfsberg" in Ihrem Ordner an. Stellen Sie die erforderlichen Rechenparameter für die Strecken- und Flächenreduktionen ein (Angaben siehe Aufgabenstellung). Lesen Sie die Punktdatei (Anlage 3) in Ihr Projekt ein. Erzeugen Sie die Grafik nach dem übergebenen Kartenausschnitt (Anlage 4) im Maßstab 1:250.

Die Punktnummerntexte dienen nur der Orientierung, sie werden nicht mit erzeugt.

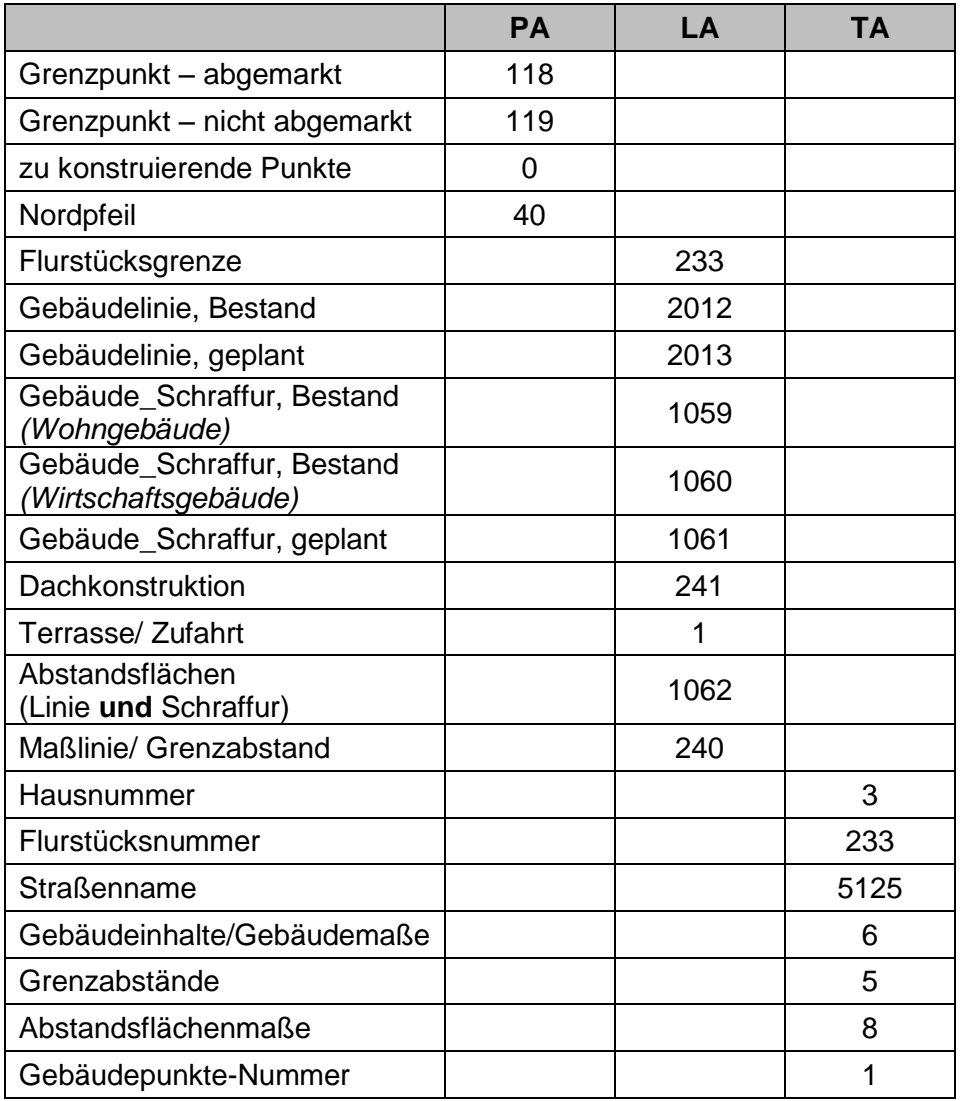

Verwenden Sie die in der Tabelle aufgeführten Punkt-, Linien- und Textarten.

- 2.3 Konstruieren Sie die neuen Gebäude, die Terrasse, die Zufahrt und den Dachüberstand nach den Vorgaben der Skizze. (Anlage 2) Der Dachüberstand beträgt 20 cm. Der First liegt parallel zur Linie P1-P2 und mittig zur Dachfläche.
- 2.4. Nach § 6 Abs. (5) Satz 3 SächsBO (Anlage 1) genügt als Tiefe der Abstandsflächen für das Wohnhaus 3m. Konstruieren Sie die Abstandsflächen. Berechnen Sie die Dachneigung des Wohnhauses in Grad.

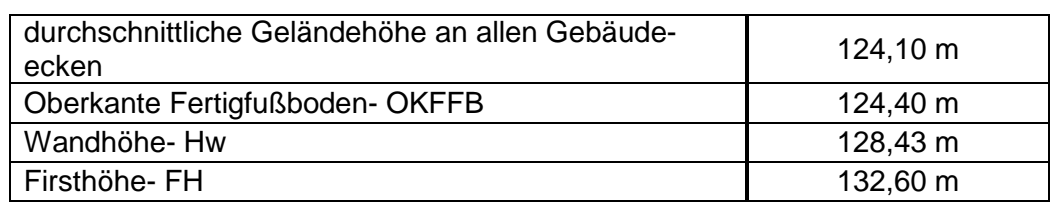

- EFH:

#### - Garage:

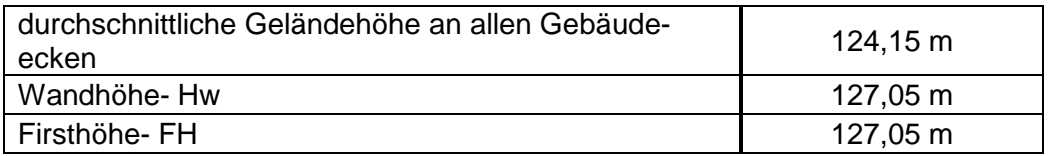

2.5 Geben Sie den Gebäuden und den Abstandsflächen entsprechend der Linienart eine **Schraffur** 

Gebäude: Linienschraffur, 50 gon, Abstand 1,5 Abstandsflächen: Flächenschraffur Ändern Sie die Flächenschraffur der Bestandsgebäude in eine Kreuzschraffur (Abstand 1,5).

- 2.6 Beschriften Sie die Gebäudeecken in der Grafik gemäß Skizze (Anlage 2). Tragen Sie die Grenzabstände an den Punkten P1 und P2 zur nördlichen Grenze bzw. an den Punkten P8 und P1 zur westlichen Grenze nach der festgelegten Linienart ein und beschriften diese mit der dazugehörigen Textart. Des Weiteren beschriften Sie die Tiefe der Abstandsflächen sowie die Gebäudemaße mit der entsprechenden Textart.
- 2.7 Berechnen Sie die Bruttogrundfläche beider Gebäude aus Naturmaßen und geben die Flächen mit zwei Nachkommastellen an. Fläche EFH = Fläche Garage =
- 2.8 Vervollständigen Sie Ihre Grafik indem Sie in das EFH die Wand- bzw. Firsthöhe sowie die OKFFB-Höhe eintragen. Außerdem sollen die Dachform, die Gebäudebezeichnungen, die Terrasse, die Zufahrt (siehe Skizze Anlage 2) und die ermittelte Dachneigung beschriftet werden.
- 2.9 Im Zuge des Bauvorhabens wurden Sie auch mit der Gebäudeabsteckung beauftragt. Geben Sie die Gebäudepunkte P1 - P12 als pkt-Datei im Ordner H:/Pruefung2016/BV Wolsberg/Ergebnisse/ aus. Die Punktdatei soll den Namen "Absteckung.pkt" tragen.
- 2.10 Erzeugen Sie eine Plotbox im Querformat mit dem Namen "Projekt" im Format B: 28,6 cm x H: 20 cm und speichern Sie diese unter dem gleichen Namen ab. Das Flurstück 59/3 soll vollständig innerhalb der Plotbox liegen.
- 2.11 Erzeugen Sie innerhalb der Plotbox links oben mit der Textart 2 die Textzeilen folgenden Inhalts und ergänzen Sie die fehlenden Angaben:
	- Kennziffer:
	- Datum:
	- Maßstab:
	- Lagesystem:
	- Höhensystem:

Erzeugen Sie einen Nordpfeil.

2.12 Drucken Sie als Ergebnis Ihrer Arbeit die Plotbox in einer Papiergröße A4 im Maßstab 1:250 als PDF- Datei mit dem Namen **Projekt.pdf** und speichern Sie diese im Pfad **H:/Pruefung2016/BV\_Wolfsberg/Ergebnisse/**.